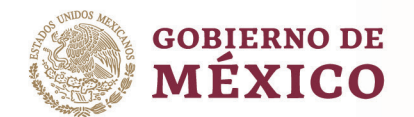

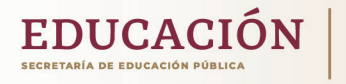

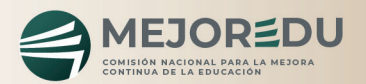

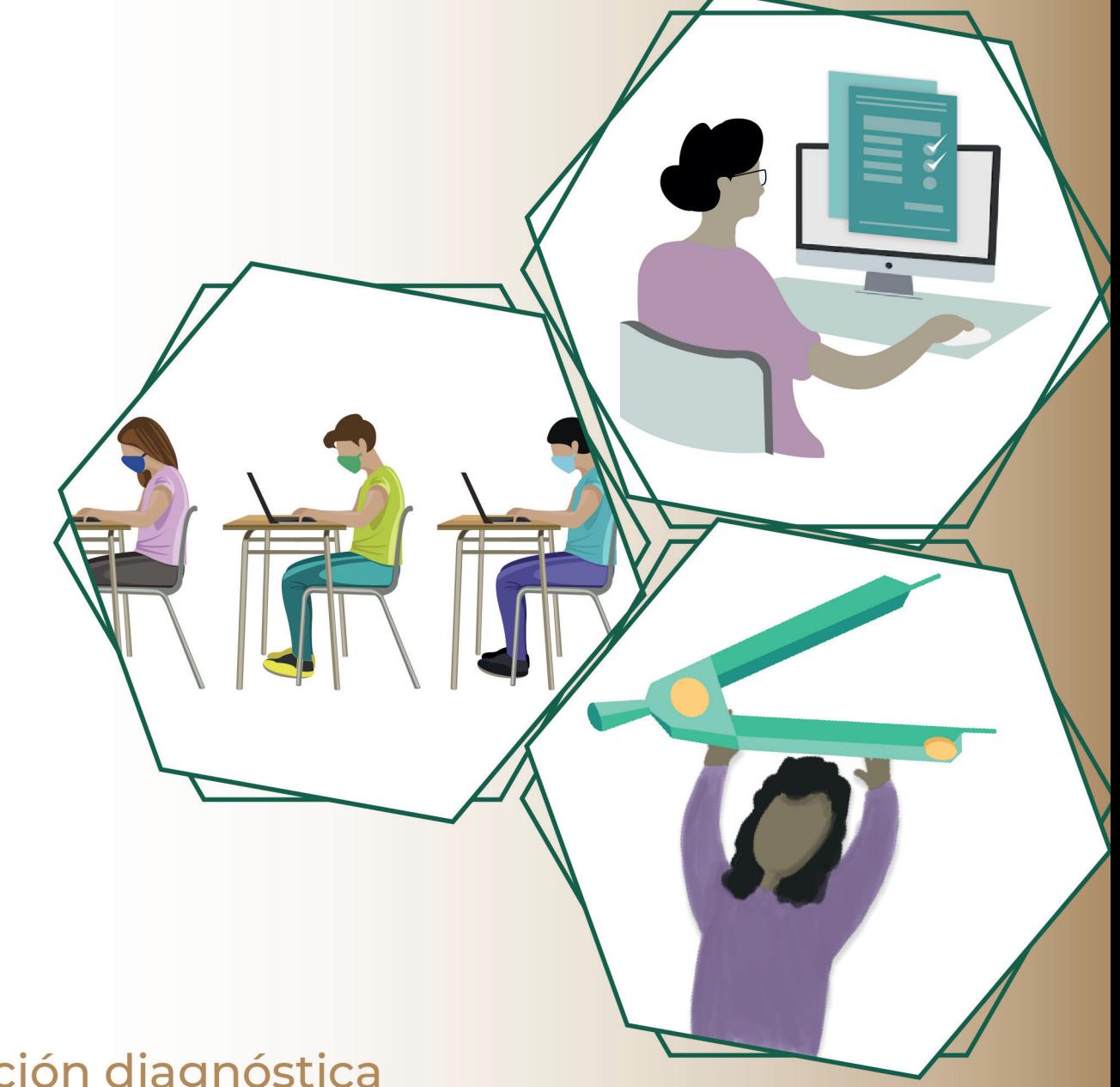

# Evaluación diagnóstica para las alumnas y los alumnos de Educación Básica

# Guía para el Docente-Aplicador

(3°, 4°, 5° y 6° de Primaria y 1°, 2° y 3° de Secundaria) Alternativa de Aplicación D Aplicación asistida por computadora, en línea Ciclo escolar 2023-2024

## PRESENTACIÓN

En esta guía se presentan las indicaciones y recomendaciones que debe atender el personal docente que fungirá como aplicador(a) para la administración de los instrumentos de las Evaluaciones Diagnósticas para las y los alumnos de Educación Básica, en la Alternativa D. Aplicación asistida por computadora, en línea.

Para apoyar al alumnado en este proceso es indispensable que conozca el Sistema para la Aplicación en Línea de la Evaluación Diagnóstica (SABER) **https://saber.mejoredu.gob.mx** apóyese en la guía de uso.

Tenga presente que la SEP y MEJOREDU proponen que la aplicación de las pruebas se realice en tres días, atendiendo al siguiente calendario de aplicación.

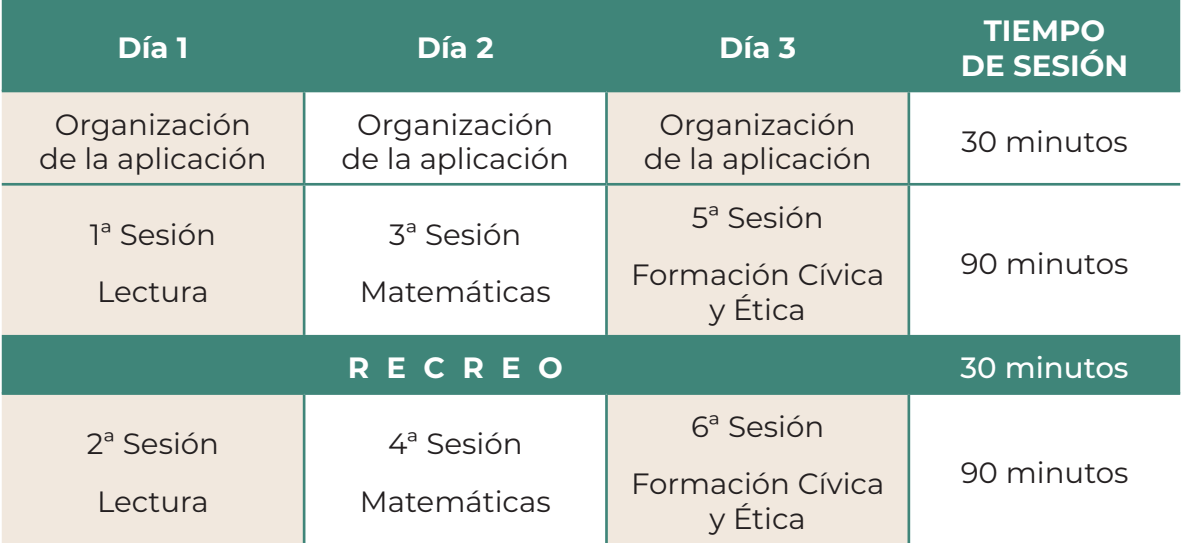

La aplicación en línea debe apegarse a las indicaciones de este documento y a las instrucciones del Directivo quien, previamente con el colectivo seleccionó la alternativa de aplicación que se ajusta a las posibilidades de la escuela.

### ALTERNATIVA D

Las acciones para llevar a cabo la aplicación consisten en registrar al alumnado en el sitio *https://saber.mejoredu.gob.mx* programar las sesiones de aplicación y controlar los grupos de aplicación.

Nota: esta alternativa no aplica para 2° de primaria. En primaria, el(la) aplicador(a) es el personal docente frente a grupo, mientras

que, en secundaria, el(la) aplicador(a) es el tutor(a) o asesor(a) del grupo.

### ACTIVIDADES DEL PERSONAL DOCENTE-APLICADOR

#### 1. Antes de la aplicación

- 1.1. Recibir del directivo o responsable de la escuela:
	- i) Instrucciones e información específica acerca de la opción de aplicación seleccionada en la escuela.
	- ii) Folio, contraseña y la guía para el uso del SABER.
	- iii) Esta guía.
	- iv) Programación de la aplicación en la escuela.
- 1.2. Seguir las indicaciones de la guía de uso del SABER, en la que se dan las instrucciones para registrar la información del alumnado y posterior descarga, impresión o envío de los folios y contraseñas del alumnado del grupo a cargo.
- 1.3. Resguardar la confidencialidad de los usuarios y contraseñas antes y después de su entrega al alumnado.
- 1.4. Revisar que la cantidad de equipos de cómputo que se utilizarán en la aplicación correspondan con el alumnado programado; si en la escuela existe un responsable del área de cómputo solicitar su colaboración en la tarea.
- 1.5. Informar al alumnado la fecha y hora en la que deben presentarse para la aplicación.

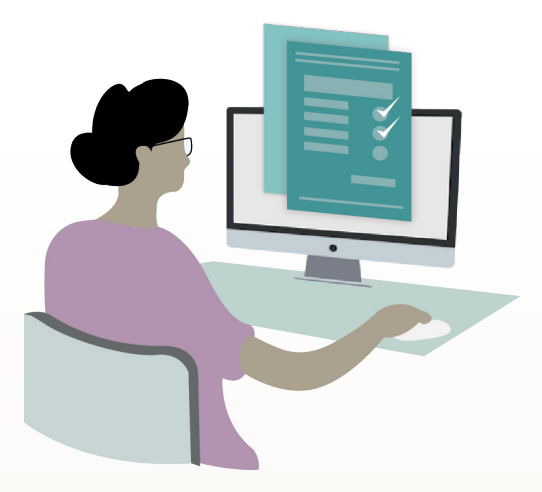

#### 2. En cada sesión de aplicación:

- 2.1. Verificar que todos los equipos de cómputo se encuentran encendidos, en funcionamiento y con acceso a internet.
- 2.2. Ingresar en todos los equipos al sitio *https://saber.mejoredu.gob.mx* apóyese en todo momento en la guía de uso del SABER.
- 2.3. Solicitar al alumnado que ingrese al aula de aplicación y se siente frente a una computadora en el orden de la lista de asistencia. Si algún(a) estudiante llega tarde, puede ingresar al aula de aplicación y tomar los descansos señalados en cada sesión. Se le dará el tiempo que requiera para contestar la prueba completamente.
- 2.4. Anotar en el pizarrón la duración de las sesiones y el horario del recreo, de acuerdo con el calendario de aplicación.
- 2.5. Leer al alumnado en voz alta y clara, los textos que están en MAYÚSCULAS en los siguientes recuadros.

ESTIMADAS Y ESTIMADOS ESTUDIANTES

HOY LLEVAREMOS A CABO LA APLICACIÓN DE LAS EVALUACIONES DIAGNÓSTICAS.

ESTE DÍA RESOLVERÁN LA PRUEBA DE (nombrar la prueba que corresponda: Lectura, Matemáticas o Formación Cívica y Ética).

TENDRÁN EL TIEMPO NECESARIO PARA RESOLVER TODA LA PRUEBA, ES MUY IMPORTANTE QUE CONTESTEN TODAS LAS PREGUNTAS.

COMO YA LES INFORMAMOS, LAS PRUEBAS SE RESPONDERÁN DIRECTAMENTE EN LA COMPUTADORA. PONGAN SOBRE SU LUGAR SU FOLIO Y CONTRASEÑA PARA QUE INGRESEN A LA PLATAFORMA EN LA QUE RESPONDERÁN LA PRUEBA.

SÓLO PODRÁN UTILIZAR EN ESTE MOMENTO HOJAS BLANCAS, LÁPIZ, GOMA Y SACAPUNTAS, ADEMÁS DE SU FOLIO Y CONTRASEÑA. COMENZARÁN HASTA QUE YO SE LOS INDIQUE.

2.6. Verificar que cada alumno(a) tenga su folio y contraseña conforme al número de lista. Lo recomendable es entregar estos datos impresos. Continuar con la lectura en voz alta y clara.

AHORA, CAPTUREN EN LA PANTALLA DE LA COMPUTADORA SU FOLIO Y CONTRASEÑA. TENGAN CUIDADO DE ESCRIBIR CORRECTAMENTE LOS DATOS RESPETANDO EL USO DE MAYÚSCULAS. AL CAPTURAR AMBOS DATOS DEN CLIC EN "INICIAR SESIÓN". LEVANTE LA MANO QUIEN TENGA DUDAS O PROBLEMAS PARA INGRESAR, YO ME ACERCO PARA APOYARLES.

EN ESTA NUEVA PANTALLA SELECCIONEN LA PRUEBA DE: (Decir al alumnado la prueba que corresponda de acuerdo con el calendario de aplicación). DEN CLIC EN "INICIAR PRUEBA".

2.7. Esperar a que todo el alumnado ingrese a la pantalla de instrucciones.

VAMOS A LEER LAS INSTRUCCIONES QUE APARECEN EN LA PANTALLA Y A RESPONDER LA PREGUNTA QUE SE PRESENTA COMO EJEMPLO.

SIGAN LA LECTURA DE LAS INSTRUCCIONES EN SILENCIO.

2.8. Leer en voz alta y clara, el texto de las instrucciones que aparecen en la portada de la prueba. Puede leer en la pantalla de la computadora de algún(a) alumno(a).

- 2.9. Continuar la lectura de la pregunta ejemplo y pedir al alumnado que la responda.
- 2.10. Preguntar si tienen alguna duda y, en su caso, aclararla.
- 2.11. Continuar la lectura en voz alta:

PARA COMENZAR A RESPONDER LA PRUEBA DEN CLIC EN EL BOTÓN "SIGUIENTE".

¡PONGAN TODA SU ATENCIÓN EN CADA PREGUNTA Y HAGAN SU MEJOR ESFUERZO PARA CONTESTAR!

¡SUS RESULTADOS SON MUY IMPORTANTES! ¡DEBEN RESPONDER DE FORMA INDIVIDUAL, NO SE COMUNIQUEN ENTRE USTEDES!

CUANDO LLEGUEN AL TÉRMINO DE LA SESIÓN, POR FAVOR LEVANTEN SU MANO PARA QUE LES DIGA LO QUE VAN A HACER.

¡PUEDEN EMPEZAR!

2.12. Observar y tomar nota de las dudas de las y los alumnos mientras contestan la prueba.

¡Desde este momento usted obtiene información útil para el diagnóstico individual y de grupo!

- 2.13. Supervisar que mientras transcurre el tiempo de la sesión, el alumnado utilice adecuadamente el equipo de cómputo, registren sus respuestas correctamente y no exista comunicación entre ellos.
- 2.14. Cuando un alumno(a) levante la mano porque ha llegado al término de la sesión indicado en la pantalla, realice lo siguiente:
- y Preguntarle si respondió a todas las preguntas de la sesión; si no es así, pedirle que las responda, si el alumno(a) no acepta, no le insista.
- y Pedirle dé clic en el botón "ENVIAR" y posteriormente en "GUARDAR PARTICIPACIÓN".
- y Informarle que tendrá un descanso de 30 minutos, si es el caso; o bien si su participación ha concluido pedirle que dé clic en el botón "CERRAR SESIÓN".
- Agradecer y despedir a los alumnos al concluir las pruebas en cada día de trabajo.
	- 2.15. Verificar que en todas las computadoras se encuentre cerrada la sesión de la aplicación y apagar los equipos.

#### 3. Actividades que debe atender después de la aplicación.

- 3.1. Notificar al directivo o responsable de la escuela la fecha de término de la aplicación del grupo a cargo; así como la cantidad de alumnos y alumnas que participó.
- 3.2. Recibir las instrucciones del directivo o responsable de la escuela, para descargar los resultados.
- 3.3. Analizar los resultados por alumno(a) y grupo para obtener el diagnóstico. Consulte la guía para el uso de los reportes y análisis de los resultados, tablas descriptivas de las pruebas y el documento "Orientaciones Didácticas para el Uso de las Evaluaciones Diagnósticas del Aprendizaje", los cuales estarán disponibles en las páginas web de la DGADAE *www.dgadae.sep.gob.mx* y de la MEJOREDU *https://www.gob.mx/mejoredu*
- 3.4. Revisar el diagnóstico de su grupo con sus colegas en sesión de Consejo Técnico Escolar, para que de forma colaborativa se garantice la atención necesaria al alumnado con mayores dificultades de aprendizaje.

Dudas o comentarios: escriba al correo electrónico *evaluacion@mejoredu.gob.mx*